**Capítulo 5**

# **LAZOS DE CONTROL**

### **INTRODUCCIÓN**

En este capítulo se presentan inicialmente los procedimientos de configuración y ajustes de cada uno de los equipos de medición, también se muestran los lazos de control que se incluyen en la estrategia donde se resalta la utilización de herramientas de software como Matlab haciendo uso de los toolbox de identificación de sistemas y diseño de controladores. Finalmente se definen las pruebas que determinan el buen funcionamiento del SGEH iniciando en la etapa de arranque hasta llegar a la etapa de operación y desconexión.

#### **Ajustes en los equipos de medición**

*Transmisores de Presión LD291*: Los transmisores de presión LD291 permiten un ajuste local mediante el uso de una herramienta magnética. Los pasos para ingresar a los diferentes menús del instrumento se pueden consultar en el manual de mantenimiento [30], en el menú de configuración ajustamos las variables mostradas en el LCD-1, el LCD-2 y el rango de trabajo (0 - 100 PSI) del equipo en un ajuste sin referencia. Los parámetros de ajuste son:

- LCD-1: CO, muestra la salida de corriente en mA.
- LCD-2: PV, muestra la variable del proceso en unidades inglesas.
- RANGE: UNIT  $\rightarrow$  PSI, selecciona PSI como unidades de medición.
- RANGE: LRV  $\rightarrow$  0, ajuste valor inferior sin referencia.
- RANGE: URV  $\rightarrow$  100, ajuste valor superior sin referencia.

El rango de operación seleccionado debe ser ajustado igualmente para las entradas de presión definidas en la estrategia de control, para ello se utiliza la opción de escalado, tal como se observa en la Figura 5.1.

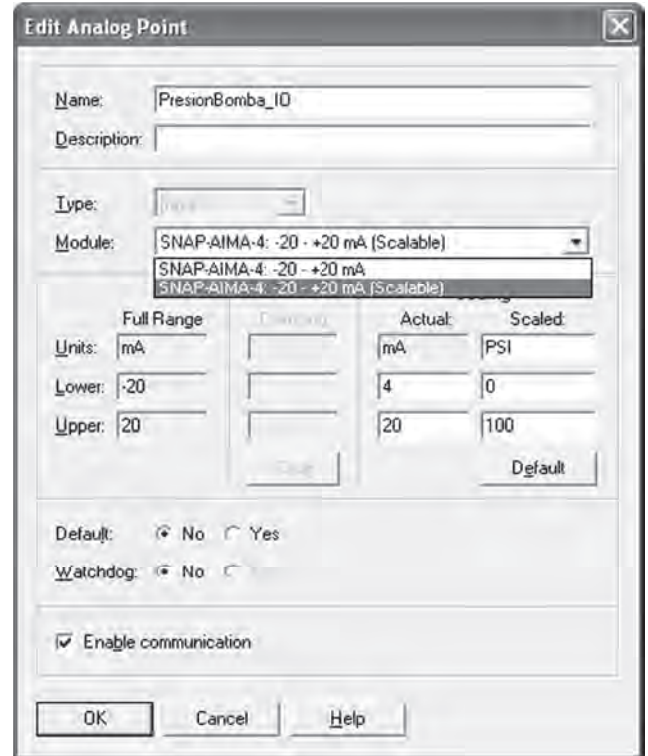

*Figura 5.1 Escalado en la medición de presión usando el PAC Control para el Módulo SNAP-AIMA 4-20mA*

*Medidor de Flujo DFM 5.0*: Utilizando el panel frontal del medidor de flujo DFM 5.0 se realiza un ajuste local del instrumento. Los pasos para acceder a los menús de configuración se muestran en detalle en el manual de usuario [29]. Se ajustan las unidades de medición y el rango de trabajo del equipo:

- Units/Mode: Mode  $\rightarrow$  Flow, muestra el flujo en unidades de ingeniería.
- Units/Mode: Linear  $\rightarrow$  in, pulgadas.
- Units/Mode: Volume  $\rightarrow$  L, litros.
- Units/Mode: Time  $\rightarrow$  Min, minutos.
- Calibration: 20 mA  $\rightarrow$  1000 lpm, ajuste valor máximo.
- Calibration:  $4 \text{ mA} \rightarrow 0 \text{ lpm}$ , ajuste valor mínimo.
- Calibration: Pipe ID  $\rightarrow$  3 in, ajuste diámetro de la tubería.

Al igual que para la presión, el rango de operación de flujo seleccionado se ajusta para la variable de caudal definida en la estrategia de control; para ello se utiliza la opción de escalado, tal como se observa en la Figura 5.2.

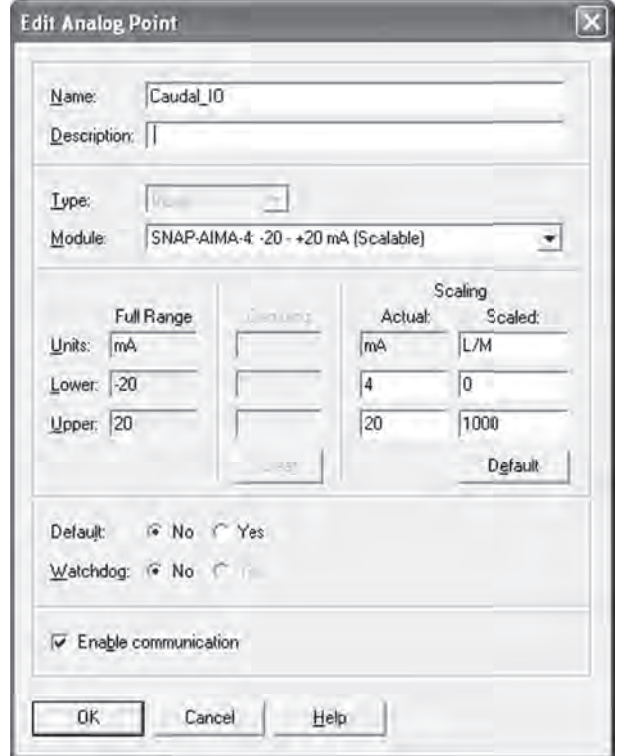

*Figura 5.2 Escalado en la medición de caudal usando el PAC Control para el Módulo SNAP-AIMA 4-20mA*

*Medidor de Velocidad REO444R*: De acuerdo con la hoja de datos del taco generador REO444R [31] , el fabricante especifica una salida de 0.006 Volt/rpm; es decir, que para una velocidad nominal de 1.800 rpm la salida de voltaje del taco generador es:

$$
V_{sai} = 0.006 \frac{volt}{rpm} 1800 rpm = 10.8 volt.
$$

Este voltaje supera el rango de medición del Módulo SNAP-AIV (-10/+10 volt), por lo que se acondiciona la señal por medio de un divisor de voltaje con una relación de 2/3. Ahora el voltaje de salida a 1.800 rpm es:

$$
V_{sai} = \frac{2}{3}x0.006 \frac{volt}{rpm} 1800 rpm = 7.2 volt.
$$

Para realizar el escalado de la variable de velocidad en el PAC Control se pueden utilizar los valores obtenidos anteriormente donde:

0 Volt  $\rightarrow$  0 rpm 7.2 volt  $\rightarrow$  1800 rpm.

Sin embargo, se utiliza un ajuste con referencia utilizando un tacómetro óptico marca Shimpo DT-205B y un multímetro digital Meterman 38XR. Conectando el motor a la red se obtiene que para una velocidad de 1796 rpm la salida de voltaje del taco generador sea 7.27 volt. El escalado para la velocidad se muestra en la Figura 5.3.

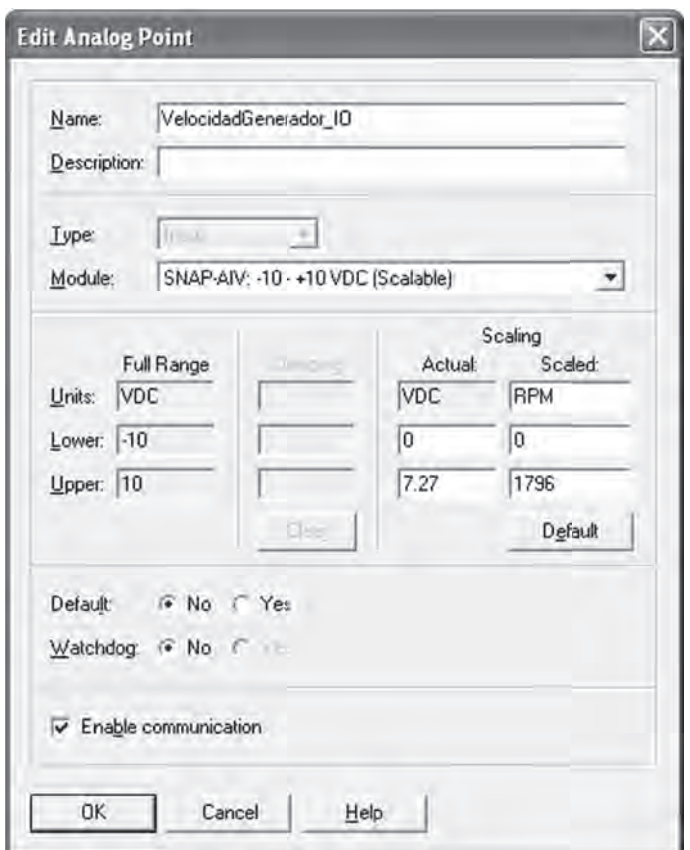

*Figura 5.3 Escalado en la medición de velocidad usando el PAC Control para el Módulo SNAP-AIV -10/10V*

*Medidor Lovato DMK 22*: Dado que el rango de medición del instrumento es de 0 a 6 Amperios y los valores de corriente manejados en el sistema superan este rango se hace necesario utilizar transformadores de corriente con una relación de 10 a 1 por cada fase. Es importante tener en cuenta que

esta relación debe ser configurada dentro del equipo modificando el parámetro P.01 de su valor por defecto 1 al valor de la relación de transformación que en este caso es 10. La forma como se configura este parámetro se muestra en el manual del equipo [40]. Otras características del sistema eléctrico como por ejemplo ser un sistema trifásico y la de tener una frecuencia de 60Hz se configuran en los parámetros P.03 y P.04, como se muestra a continuación:

- P.03 (tipo de conexión): 3ph
- P.04 (frecuencia): 60

Utilizando el modo de operación automático se conecta el sistema a la red eléctrica siendo posible verificar las medidas entregadas por el medidor Lovato. En la Figura 5.4 se muestra la medición de la corriente en la fase L1 desde el medidor y usando una pinza amperimétrica.

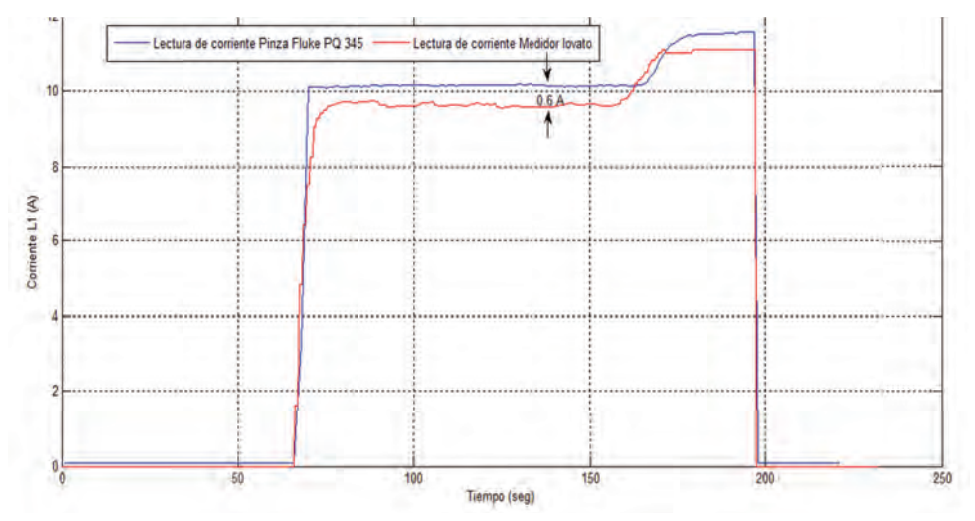

*Figura 5.4 Verificación de la medición del Lovato DMK22*

Las señales de corriente obtenidas de ambos equipos muestran una diferencia de aproximadamente 600 mA, esto indica que es necesario realizar un ajuste en el factor de transformación para el equipo Lovato de un valor de 10 a 10,6.

## **Lazos de control**

Dentro de la secuencia lógica de control del SGEH descrita anteriormente, se tienen etapas en las que se requiere la regulación de diferentes variables, como es el caso de la velocidad del motor asíncrono en la *secuencia de arranque* y la potencia activa generada en la *secuencia de operación.* Un

lazo de control es un arreglo de elementos orientados al mantenimiento de condiciones específicas en un proceso, maquinaria o sistema. En el sistema de control del SGEH se implementan los dos lazos de control en las secuencias de funcionamiento de la planta, los cuales son de forma más específica:

- Lazo de control para la obtención de la velocidad de sincronismo del generador (motor sincrónico), para realizar la maniobra de acople a la red (en nuestro caso el generador entra como motor a la red).
- Lazo de control para la potencia activa generada en régimen de trabajo de la planta.

# **Control de velocidad**

El conjunto de generación está conformado por: una turbina (bomba reversible), una transmisión mecánica por poleas y un generador asíncrono (motor asíncrono), como se observa en la Figura 5.5.

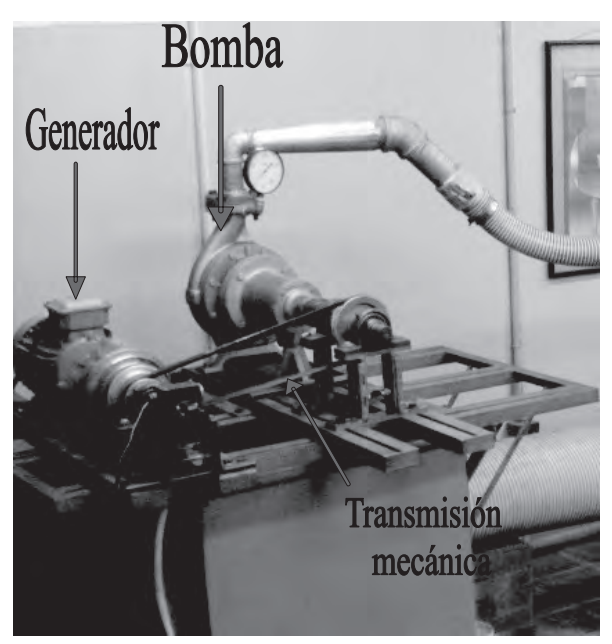

*Figura 5.5 Equipos del grupo generador-turbina*

El motor funciona a 220 V a una frecuencia de 60 Hz y posee cuatro polos, con esa información se determina la velocidad de sincronismo del sistema. En la ecuación 5.1 se muestra el cálculo de la velocidad sincrónica para 4 polos.

$$
ns = \frac{120 \cdot F}{P} = \frac{120 \cdot 60}{4} = 1800 \, rpm \,, \tag{5.1}
$$

donde: *ns*: Velocidad de sincronismo (rpm). *F*: Frecuencia del sistema (Hz). *P*: Número de polos.

La velocidad mecánica del rotor en un motor de inducción es menor a la velocidad del campo magnético o velocidad de sincronismo de la máquina y a la diferencia de estas dos velocidades se le conoce como velocidad de deslizamiento, la cual se expresa en la ecuación 5.2.

$$
n_{des} = n_s - n_m,\tag{5.2}
$$

donde:

*n<sub>des</sub>*: Velocidad de deslizamiento y *n*<sub>m</sub>: Velocidad mecánica del rotor

Es común utilizar el término *deslizamiento,* que indica la velocidad relativa en forma porcentual y está definido por la ecuación 5.3

$$
s = \frac{n_s - n_m}{n_s} x 100 \tag{5.3}
$$

Cuando se utiliza el motor de inducción como generador, uno de los inconvenientes que surgen es la obtención de los reactivos de excitación. Existen diversas alternativas para contrarrestar ello, como por ejemplo utilizar una fuente externa como la red eléctrica convencional o por medio de bancos de condensadores en paralelo. En nuestro caso se utiliza la red eléctrica como solución a este problema. Para lograrlo se lleva la máquina asíncrona hasta una velocidad cercana a la velocidad de rotación de su eje en condiciones nominales (*aprox. 1.795 rpm*), ello se hace aumentando o disminuyendo el flujo de agua al sistema. Una vez la máquina asíncrona se encuentra girando a una velocidad cercana a las 1.795 rpm se realiza la conexión a la red eléctrica consiguiendo así los reactivos de excitación de la máquina para luego llevarla a su operación en régimen de generador, aumentando la velocidad de rotación de su eje de tal forma que sea mayor a la velocidad de sincronismo.

En la Figura 5.6 se muestra un esquema simplificado de la conexión del motor asíncrono a la red eléctrica, en donde la válvula reguladora de caudal deriva parte del agua que se le inyecta a la turbina, es decir, con la válvula completamente cerrada todo el flujo disponible circula hacia la turbina aumentando su velocidad y por tanto la velocidad del motor, mientras que abriendo la válvula reguladora de caudal se tiene una disminución del agua inyectada a la turbina, lo que reduce su velocidad y da como resultado una relación inversa entre la velocidad del motor y la apertura de la válvula.

Una vez el motor asíncrono se encuentre conectado a la red, la potencia generada se varía igualmente aumentado o disminuyendo el caudal de agua inyectado al sistema pero manteniendo la velocidad de rotación por encima de la velocidad de sincronismo ( $n<sub>s</sub> = 1.800$  rpm)

Un esquema de un sistema típico de control de velocidad de un grupo turbina-generador se muestra en la Figura 5.7, en el cual se pueden apreciar los principales elementos y señales de una bucla típica análoga de control en donde la dinámica del generador se representa como una combinación de las inercias del rotor del generador y la turbina.

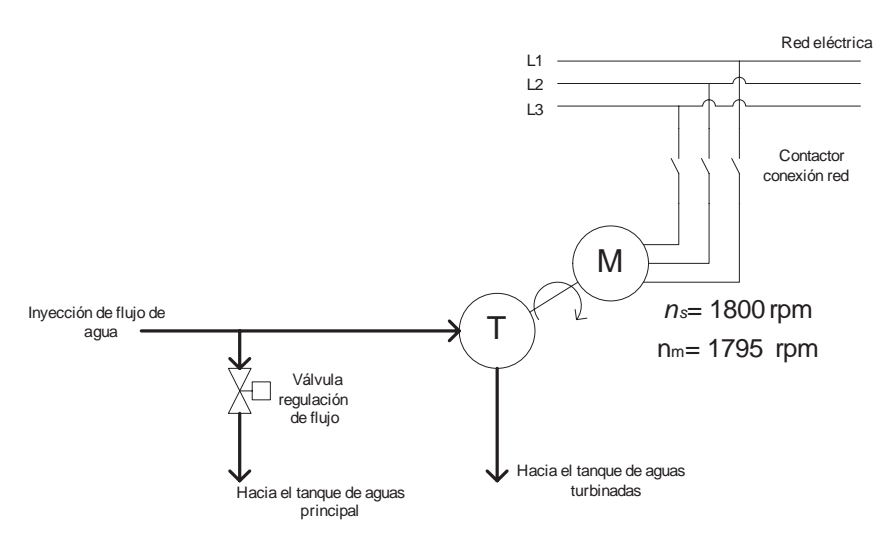

*Figura 5.6 Esquema de conexión del motor asíncrono a la red eléctrica*

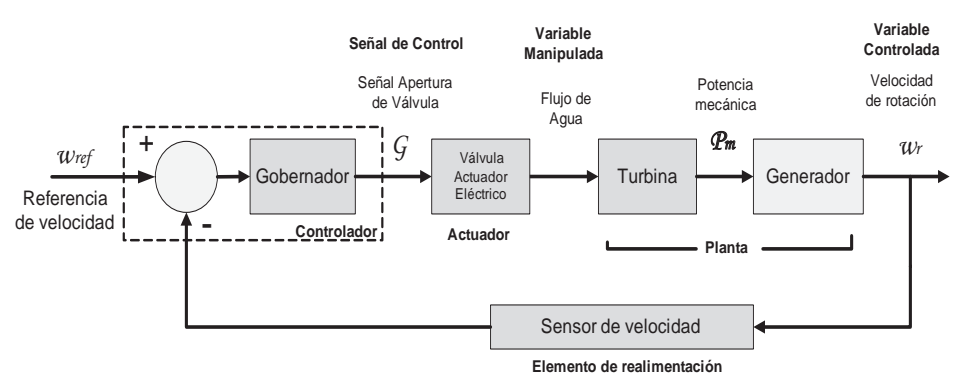

*Figura 5.7 Lazo típico de un controlador de velocidad*

De lo anterior podemos ver, entonces, que es necesario un lazo de control de velocidad que permita determinar el momento apropiado para la conexión del motor a la red eléctrica y luego, una vez conectado, se utiliza un lazo de control para la potencia activa generada.

*Aproximación del modelo de velocidad*: Con el propósito de realizar un controlador para la velocidad del motor es necesario contar con un modelo de la planta que aproxime su comportamiento, para ello es necesario realizar una serie de tareas las cuales incluyen: toma de datos del proceso, procesamiento de la información recolectada, generación de un modelo matemático aproximado del sistema, para finalmente realizar el diseño del controlador utilizando la herramienta de software Matlab.

*• Toma de datos*. Con ayuda del diagrama *ManejoDeArchivos* que hace parte de la estrategia o programa de control, se graba información del proceso, donde se toma una serie de datos muestreados en lazo abierto que relacionan el valor de apertura de la válvula con la velocidad del motor.

La Figura 5.8 muestra un conjunto de datos en el que se puede observar la velocidad del motor para valores de apertura de la válvula que van desde el 100% hasta un 75%. Esta variación en la apertura de la válvula ocasiona variaciones en la velocidad que oscilan entre 1.400 rpm y 2.000 rpm, presentando un comportamiento aproximadamente lineal.

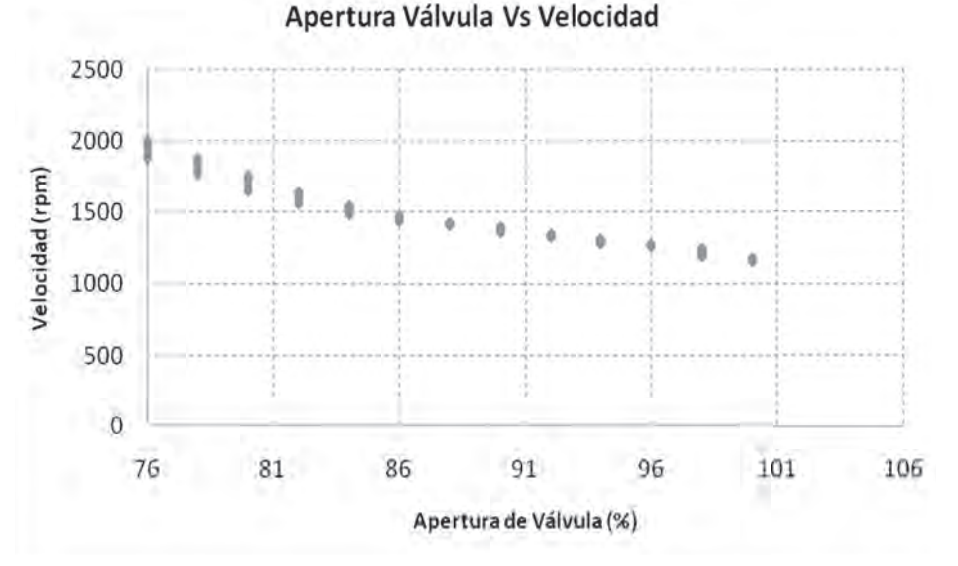

*Figura 5.8 Gráfica de velocidad del motor vs. % apertura de la válvula*

Se aplica entonces una serie de escalones a la entrada del sistema para observar la respuesta temporal de la velocidad del motor asíncrono, tal como se muestra en la Figura 5.9, y con esta información se realiza una aproximación del modelo matemático del sistema utilizando herramientas computacionales como por ejemplo el Toolbox de identificación de sistemas de Matlab.

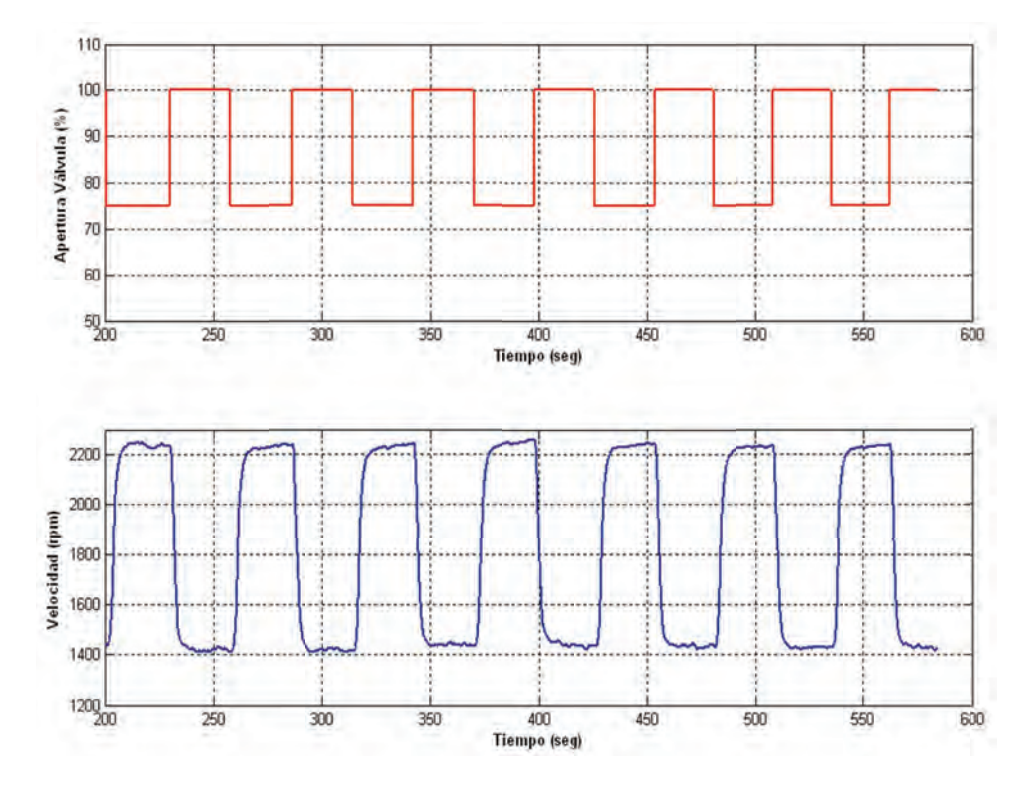

*Figura 5.9 Respuesta de la velocidad ante una serie de escalones*

- *• Procesamiento de la información*: Con la ayuda de la herramienta *Ident* de Matlab se realiza la identificación del sistema que relaciona la velocidad del motor con la apertura de la válvula. El proceso se resume en los siguientes pasos:
	- Filtrado de los datos
	- Eliminación de niveles de offset
	- Selección de rangos de estimación y validación
	- Estimación del modelo
	- Validación del modelo

Se realizó un filtrado de la señal de velocidad por medio del comando *medfilt1* de Matlab, el resultado se muestra en la Figura 5.10.

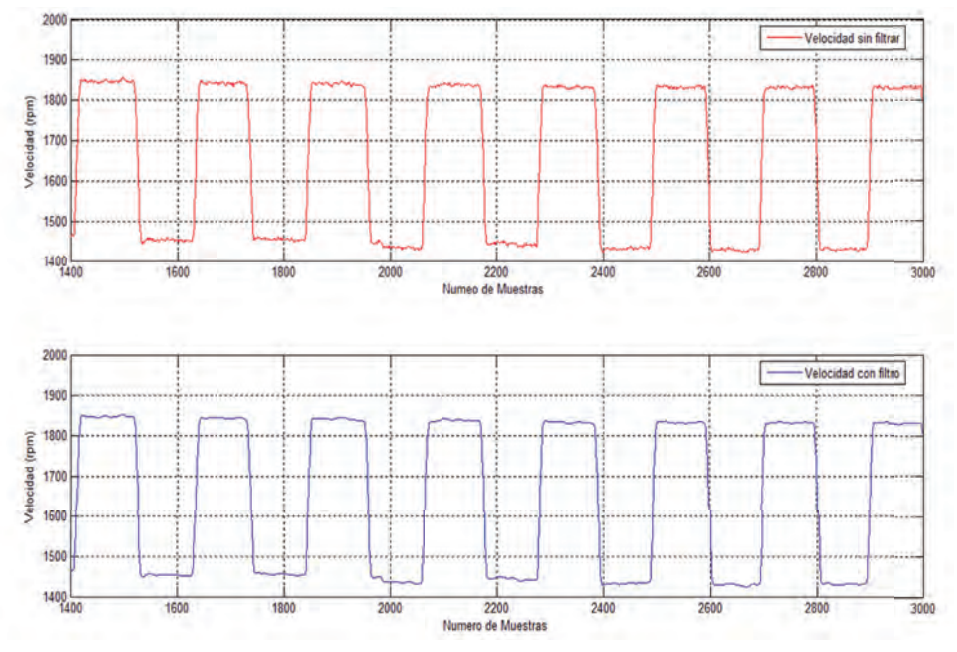

*Figura 5.10 Filtrado de señal de velocidad utilizando el comando medfilt1*

Los demás pasos, como la eliminación de los niveles de offset, selección de rangos, estimación y validación del modelo fueron realizadas sobre la herramienta *ident* (Figura 5.11).

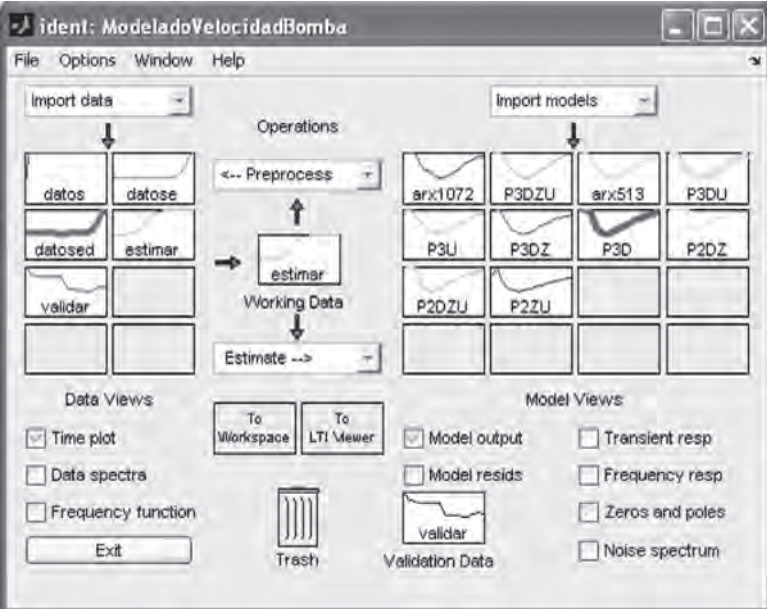

*Figura 5.11 Entorno de trabajo de ident*

Como resultado de la estimación se obtuvo entonces un modelo matemático que aproxima el comportamiento del sistema, definido por la ecuación 5.4.

$$
G(s) = \frac{-17.34}{s^2 + 1.609s^2 + 1.627s + 0.5278}e^{-0.0616s}
$$
 (5.4)

Con este modelo se consigue el mejor ajuste, alcanzando una aproximación al comportamiento real del sistema de un 89.67%, como se muestra en la Figura 5.12.

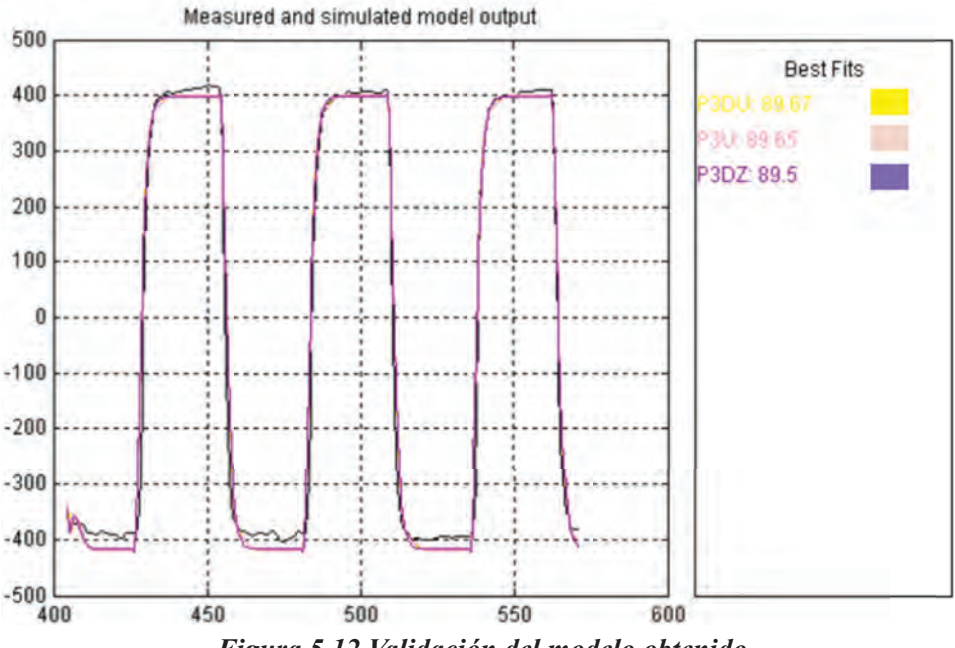

*Figura 5.12 Validación del modelo obtenido*

*Diseño del controlador*: Para el control de velocidad se exploraron dos alternativas las cuales se explican a continuación. La primera alternativa corresponde a un control proporcional y la segunda alternativa corresponde a un control proporcional e integral (PI) diseñado a partir del modelo obtenido en la ecuación 5.4 y utilizando la herramienta de diseño Sisotool de Matlab.

- Controlador P (Controlador inicial): Se elaboró un controlador basándose principalmente en el entendimiento de la forma en que se comporta el sistema. El controlador realiza las operaciones que se muestran en el diagrama de flujo de la Figura 5.13. Básicamente el controlador funciona de la siguiente manera: Primero se calcula la diferencia entre la velocidad

requerida y la velocidad de la planta, en este caso la velocidad requerida es la velocidad a la que se debe conectar el sistema a la red, es decir 1.795 rpm, sin embargo se puede realizar la conexión aun cuando la velocidad se encuentre dentro de un rango que oscila entre 1.780 y 1.800 rpm.

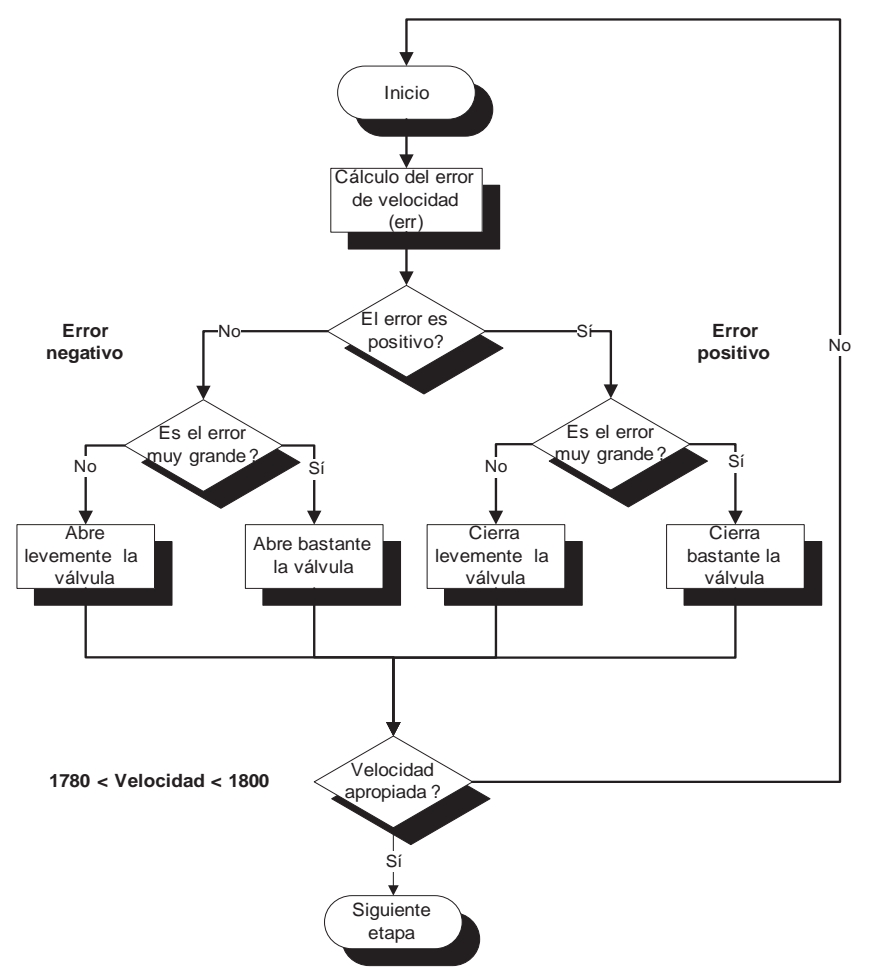

*Figura 5.13 Diagrama de flujo para controlador de velocidad*

Una vez calculado el error se determina si se abre o se cierra la válvula de control, dependiendo de si el error es positivo o negativo. Si el error es positivo nos indica que la velocidad de la planta está por debajo del valor de referencia por lo que se debe cerrar la válvula, mientras que si el error es negativo quiere decir que la velocidad de la planta está por encima de la velocidad de referencia y por lo tanto se debe abrir la válvula. El controlador evalúa si el error es muy grande comparándolo con un valor previamente establecido y de esta forma realiza un cierre o apertura de la válvula en pasos

más "grandes", de lo contrario si el error es pequeño el cierre o la apertura de la válvula se realiza en pasos mucho más pequeños, permitiendo un ajuste más fino. Para el ejemplo de la Figura 5.14 se ha determinado que para errores cuyo valor absoluto sea superior a 200 rpm se realice un ajuste con "pasos grandes", esto es cerrar o abrir la válvula un 3% cada paso, mientras que para errores cuyo valor absoluto sea inferior a 200 rpm se realice entonces un ajuste con "pasos más pequeños", esto es cerrar o abrir la válvula un 1% cada paso.

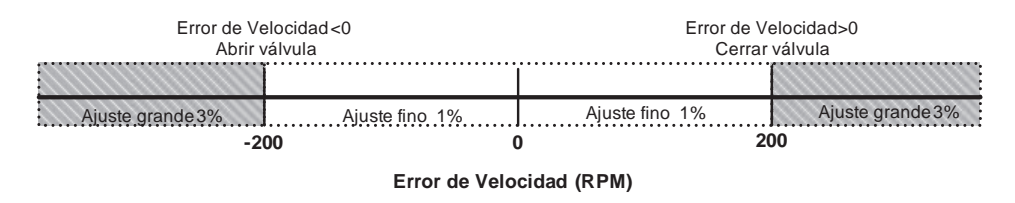

*Figura 5.14 Ejemplo de ajuste de la velocidad*

- Controlador PI: Como segunda alternativa para controlar la velocidad del grupo turbina-generador se tiene un controlador proporcional e integral PI, usando la misma la herramienta versión R2007a. Recordemos que se obtuvo el modelo que aproxima el comportamiento del sistema que está dado por la ecuación 5.4. Antes de explicar cómo se obtuvo el controlador PI se debe señalar que la función de transferencia tiene un retardo y esta representación del sistema no es aceptada por el Sisotool, por lo que es necesario realizar un ajuste de la función de transferencia mediante la aproximación de Padé.

$$
e^{-\tau s} = \frac{1 - \frac{\tau s}{2}}{1 + \frac{\tau s}{2}}.
$$
\n(5.5)

La ecuación 5.5 corresponde a la ecuación de primer orden utilizada para aproximar el retardo de la función de transferencia de la planta. Para T=0.0616 se tiene que la aproximación de Padé de primer orden es:

$$
e^{-0.0616s} \approx \frac{1 - 32.4675s}{1 + 32.4675s}.
$$
\n(5.6)

Sisotool es una herramienta gráfica (GUI) de Matlab para el diseño y ajuste de compensadores, con la que el usuario puede trabajar diferentes arquitecturas de control y realizar un ajuste automatizado del compensador.

Al ejecutar la herramienta se muestra la ventana que aparece en la Figura 5.15, en la cual encontramos el panel *Architecture* donde seleccionamos la arquitectura del lazo de control y se importa el modelo de la planta ya sea desde el *Workspace* de Matlab o desde un archivo .MAT, tal como se observa en la Figura 5.16.

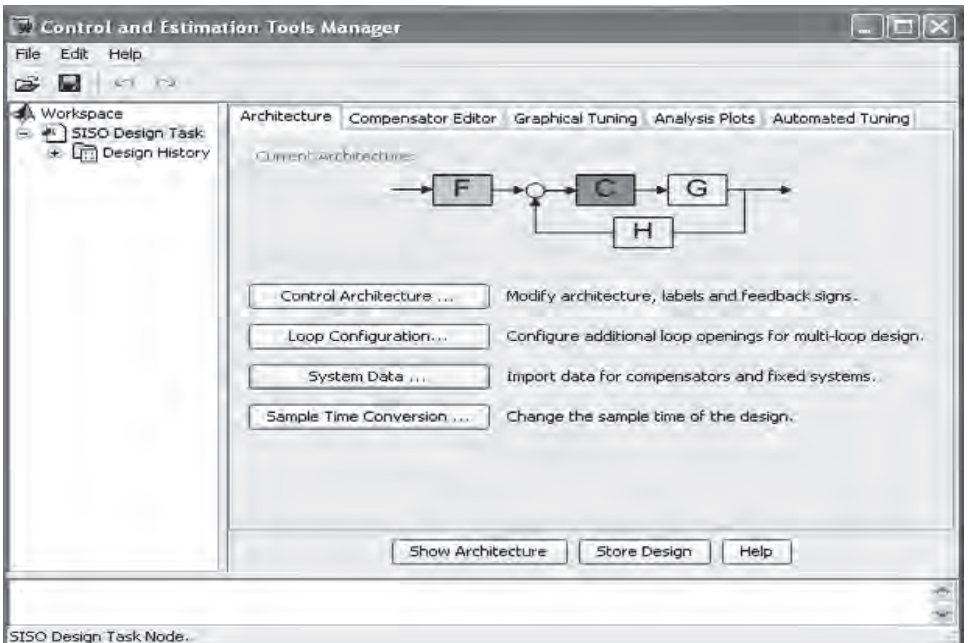

*Figura 5.15 Entorno de la herramienta Sisotool*

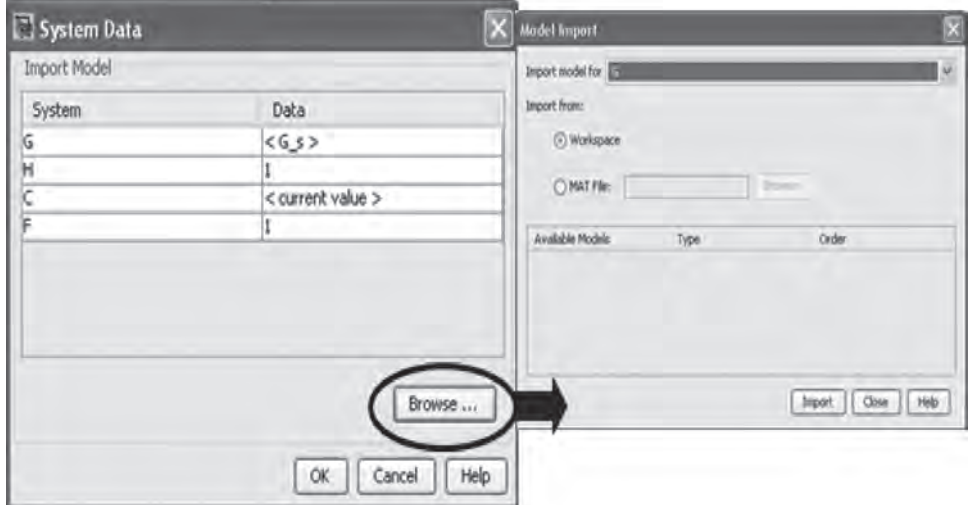

*Figura 5.16 Ventana System Data*

Sisotool permite seleccionar entre algoritmos clásicos de sintonización de controladores P, PI y PID como el método de Ziegler-Nichols de lazo abierto y lazo cerrado y algoritmos de sintonización que utilizan técnicas de diseño de control robusto para ubicar las regiones de estabilidad del controlador como el algoritmo de búsqueda de parámetros (*Singular frequency based tuning* de Matlab).

En el panel *Automated Tuning* seleccionamos el método de diseño *PID Tuning*, el controlador tipo PI tal y el algoritmo de sintonización *Ziegler-Nichols open Loop,* como se observa en la Figura 5.17. Al presionar el botón *Update Compensator* la herramienta muestra la función de transferencia del compensador y la respuesta del sistema en el tiempo ante una entrada escalón es visualizada en la ventana *LTI viewer for SISO Design Task* (Figura 5.18).

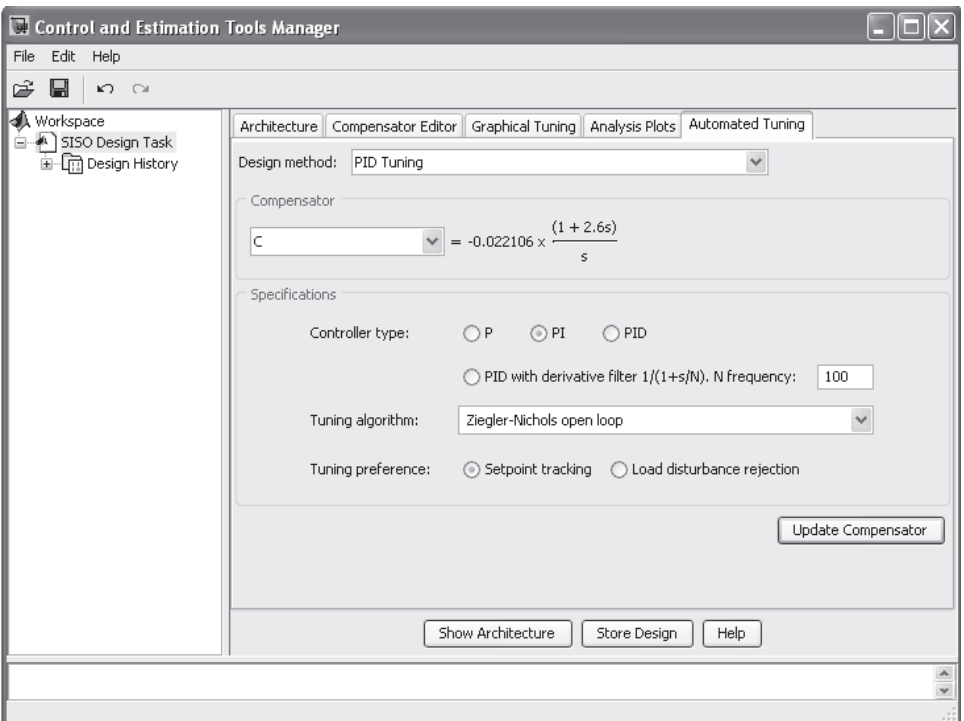

*Figura 5.17 Ajuste automático del controlador PI. Algoritmo de sintonización Ziegler-Nichols open Loop*

La respuesta muestra un tiempo de subida de 1.49 segundos, un máximo sobrepaso del 50.5% y un tiempo de estabilización de 54.8 segundos.

Repetimos los pasos para el diseño seleccionando el algoritmo de sintonización *Singular frequency based tuning.* Los resultados se observan en la Figura 5.18 y Figura 5.19, obteniendo una respuesta con un tiempo de

subida de 1.86 segundos, un máximo sobrepaso del 29.9% y un tiempo de estabilización de 22.5 segundos.

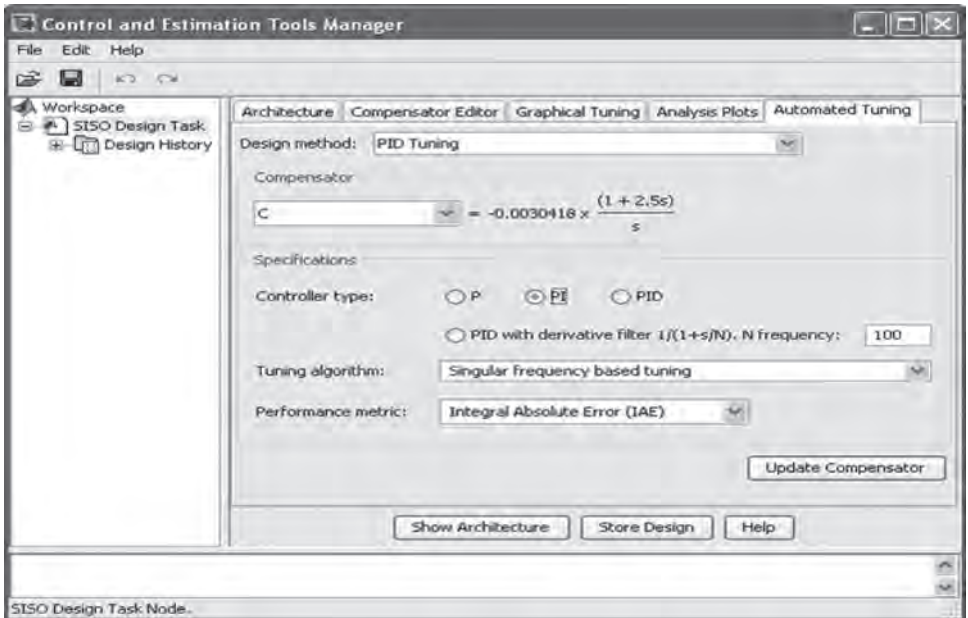

*Figura 5.18 Ajuste automático del controlador PI. Algoritmo de sintonización Singular frequency based tuning*

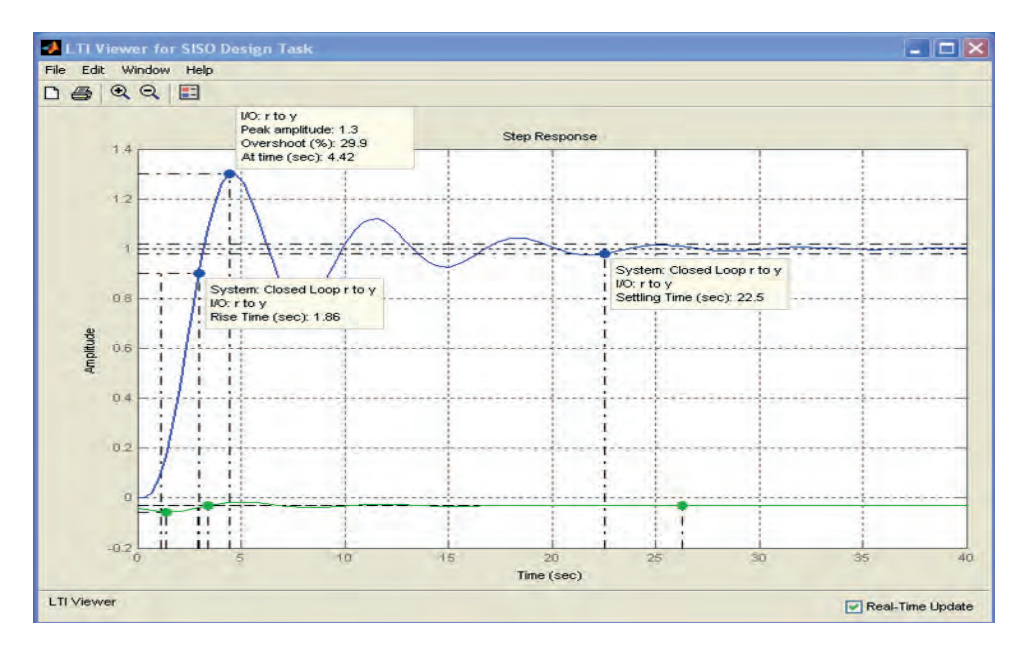

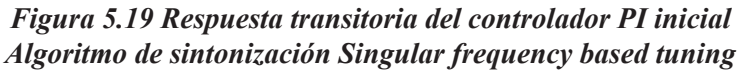

En ambos casos el sobrepaso resulta demasiado elevado (50.5% en el primero y 29.9% en el segundo) por lo que se hace necesario realizar un ajuste sobre el diseño obtenido. Los ajustes se hacen de forma gráfica o modificando directamente los valores en el compensador con el fin de mejorar la respuesta transitoria y disminuir el sobrepaso para evitar que la velocidad del motor sea excedida mucho más allá de las 2.200 rpm cuando la velocidad de referencia es de 1.750 a 1.780 rpm.

Ajustando la ganancia del controlador se obtiene una respuesta que no presenta sobrepasos alcanzando la estabilización en 32.4 segundos, con un tiempo de elevación de 17 segundos, tal como se puede observar en la Figura 5.20.

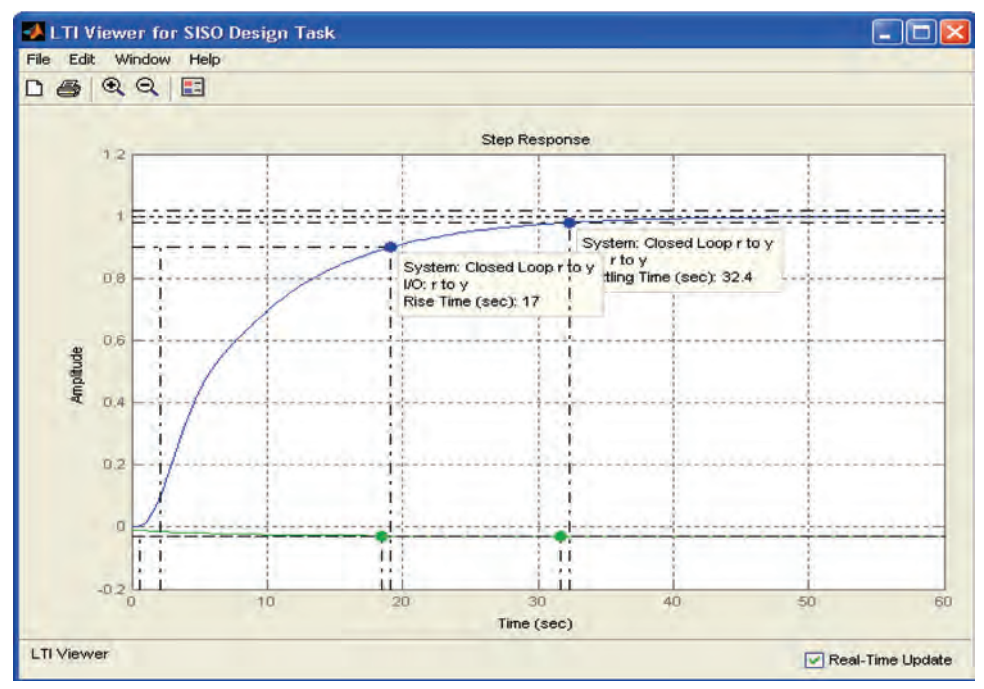

*Figura 5.20 Respuesta transitoria del controlador PI con ajuste en la ganancia*

Finalmente, la ecuación del controlador que se obtiene es:

$$
C = -0.0035 \left( \frac{1+2.5s}{s} \right). \tag{5.7}
$$

Implementación del controlador PI: La función de transferencia que caracteriza un controlador PI es:

$$
G_C(s) = K_P \left( 1 + \frac{1}{\tau_i s} \right),\tag{5.8}
$$

donde:

*K*<sub>*p*</sub> es la ganancia proporcional y *τ*<sub>*i*</sub> es el tiempo de acción integral.

Reescribiendo la ecuación anterior obtenemos:

$$
G_C(s) = K\left(\frac{1+\tau_i s}{s}\right),\tag{5.9}
$$

donde el valor de *K* se define como:  $K = \left(\frac{K_p}{\tau_i}\right)$ .

Para el controlador obtenido tenemos entonces que  $\tau_i = 2.5$  y K = -0.0035.

Al discretizar la ecuación del controlador por medio de la transformada bilineal para un tiempo de muestreo  $T_s$ :

$$
\omega = \frac{2}{T_s} \frac{z - 1}{z + 1},\tag{5.10}
$$

se obtiene:

$$
G_C(z) = \frac{C_1 z + C_2}{z - 1},\tag{5.11}
$$

donde los valores de  $C_1$  y  $C_2$  están dados por:

$$
C_1 = \frac{KT_S}{2} + KT_i
$$
  
 
$$
y \ C_2 = \frac{KT_S}{2} - KT_i
$$

Ahora reescribimos la ecuación del controlador utilizando potencias negativas de *z* para luego expresarla en forma de ecuación de diferencias:

$$
G_C(z) = \frac{u(z)}{e(z)} = \frac{C_1 + C_2 z^{-1}}{1 - z^{-1}},
$$
\n(5.12)

donde:  $u(k) = u(k-1) + C_1e(k) + C_2e(k-1)$ ,

*u(k)* es la acción de control *y e(k)* es la señal de error.

Finalmente, la ecuación de diferencia obtenida anteriormente se implementa en un bloque OptoScript en la secuencia de arranque de la estrategia de control, tal como se muestra en la Figura 5.21.

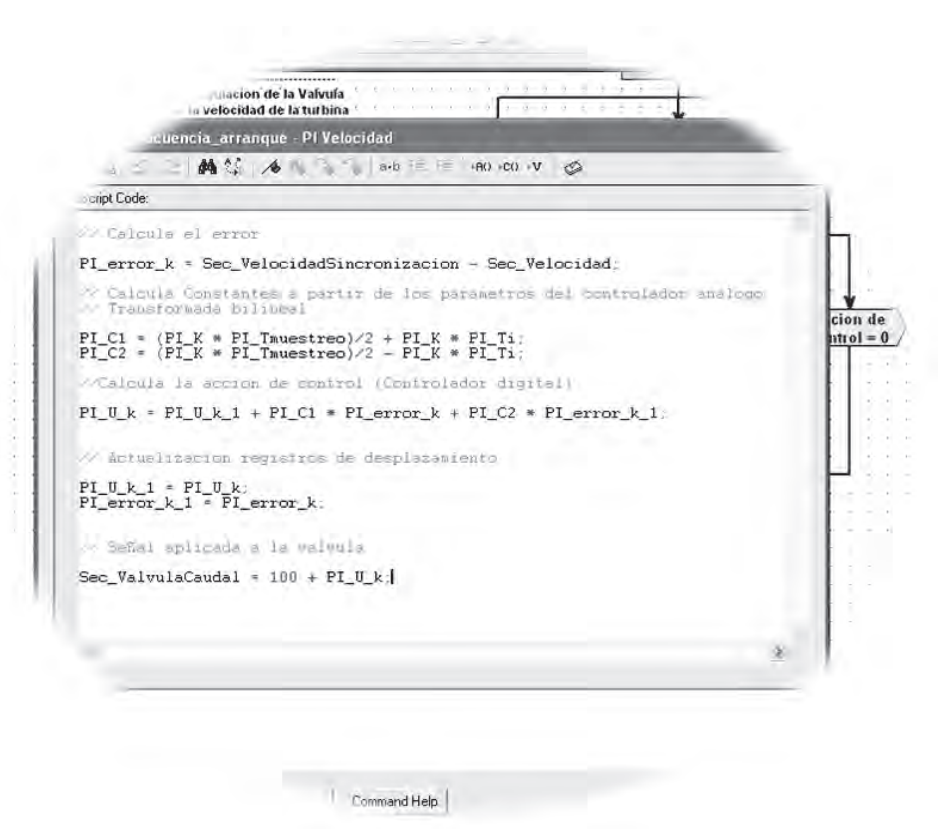

*Figura 5.21 Implementación controlador PI usando OptoScript*

**Pruebas y resultados**. Para evaluar el comportamiento de la velocidad del motor, incluyendo los controladores P y PI, se realiza una prueba donde se llevó el sistema hasta la etapa de regulación de velocidad en la estrategia de control y se aplicaron cambios en la referencia de velocidad. En la Figura 5.22 se muestra la respuesta de la velocidad del motor utilizando el controlador PI y aplicando un cambio en la referencia de 1.500 rpm a 1.800 rpm, donde se puede observar que se alcanza una respuesta satisfactoria de acuerdo con los resultados obtenidos de la simulación del controlador empleando el modelo de la ecuación 5.4, obtenido experimentalmente por medio de Matlab.

En la Figura 5.23 se puede observar cómo el sistema muestra una recuperación al aplicar una entrada de disturbio, la cual consistió en provocar un aumento repentino en el flujo inyectado a la turbina.

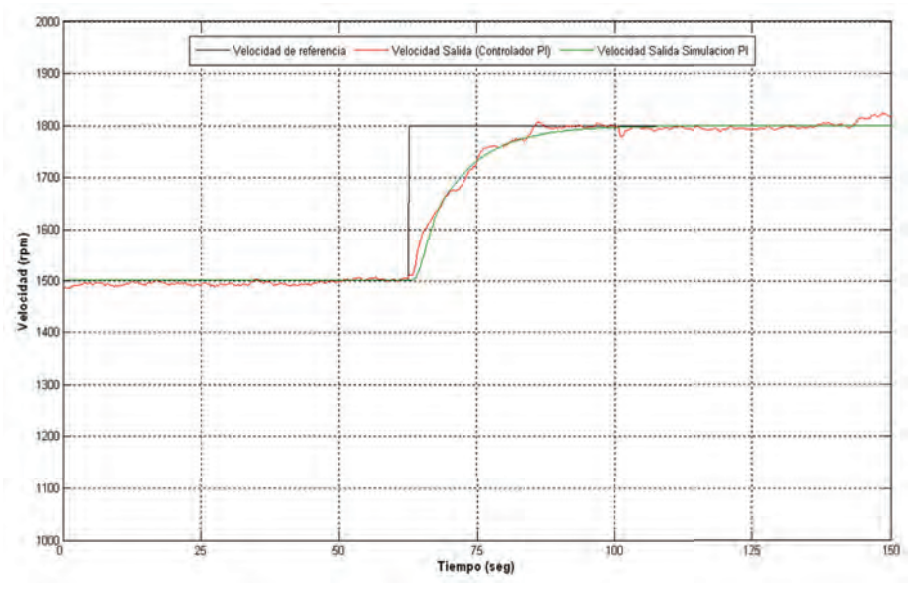

*Figura 5.22 Respuesta de la velocidad del motor con el controlador PI real y simulado*

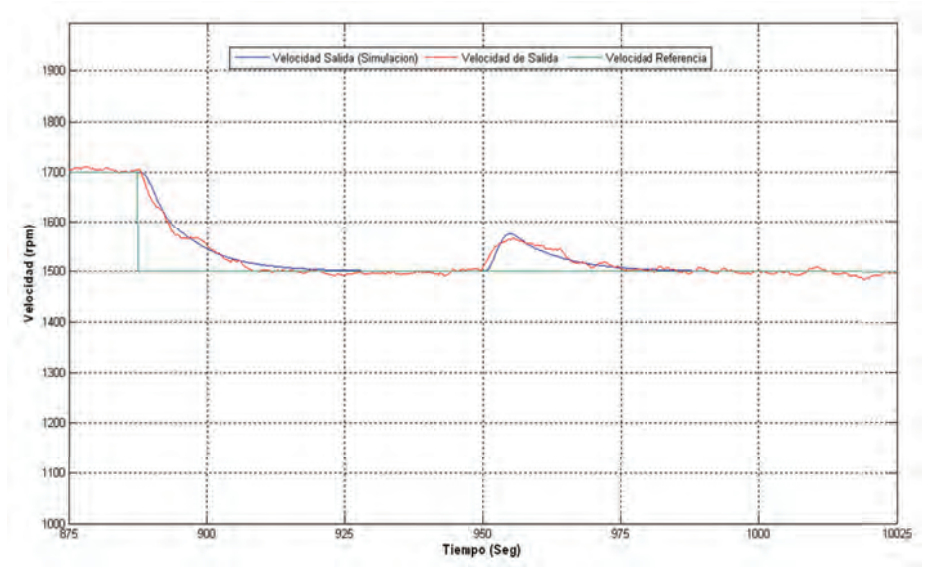

*Figura 5.23 Respuesta ante un disturbio en la entrada del sistema*

Pruebas realizadas al controlador desarrollado mediante el algoritmo de la Figura 5.13 muestran un error en el estado estable de la señal mucho mayor que el presentado por el controlador PI, tal como se observa en la Figura 5.24.

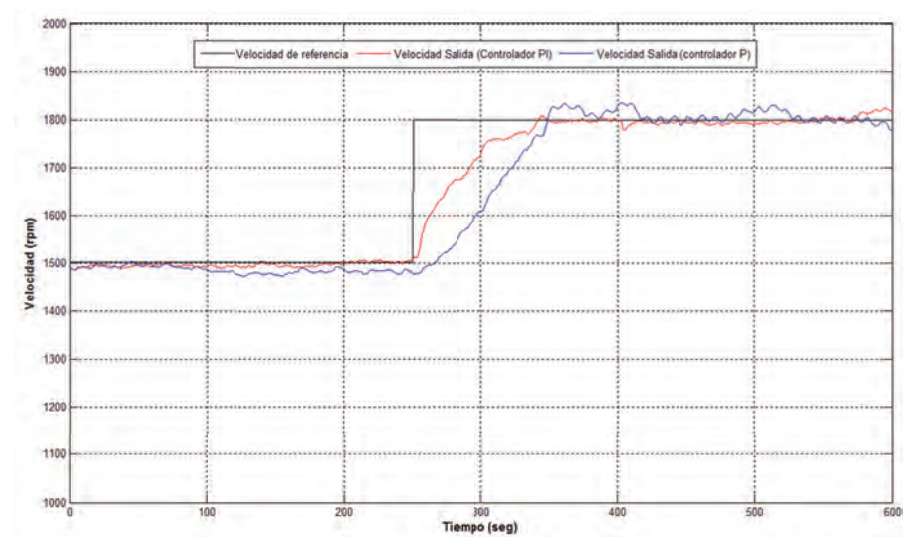

*Figura 5.24 Respuesta de la velocidad del motor con el controlador P y con el controlador PI*

*Control de la potencia activa generada*: La Figura 5.25 muestra el esquema del lazo de control para la potencia activa generada por la máquina asíncrona. El lazo de control es similar al utilizado para el control de velocidad y trabaja sobre elementos comunes como son la válvula de control y el grupo turbina-generador; sin embargo, como la operación del sistema es secuencial, los dos controladores, el control de velocidad y el control de potencia, no operan simultáneamente. Otros elementos del lazo de control son, por ejemplo, el medidor Lovato DMK 22 que es el elemento de realimentación, señales tales como la potencia de referencia, la señal de apertura de válvula (señal de control), el flujo de agua (variable manipulada), la potencia activa (variable controlada) y finalmente el controlador, algoritmo implementado en el PAC.

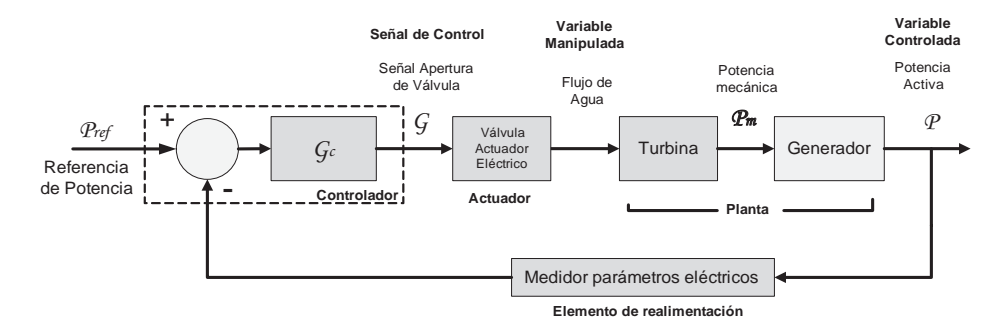

*Figura 5.25 Lazo de control de la potencia activa generada* 

De acuerdo con lo explicado en capítulos anteriores, en la etapa de arranque el controlador de velocidad lleva la máquina asíncrona a la velocidad apropiada para poder conectarla a la red eléctrica y posteriormente en la etapa de operación llevarla a una velocidad por encima de la velocidad de sincronismo (1.800 rpm) donde opera como generador y se regula entonces la potencia activa generada; sin embargo, la velocidad no puede crecer más de lo que el sistema eléctrico al que se encuentra conectado le permita, ya que la red eléctrica, siendo un sistema mucho más grande y complejo, impone las condiciones que limitan la velocidad de rotación de la máquina asíncrona que no sobrepasa las *1.820 rpm*, por lo que inyectar más flujo de agua a la turbina no se ve reflejado en un gran cambio en la velocidad del generador, pero sí en la potencia generada por la planta. El voltaje y la frecuencia son controlados por el sistema al cual se encuentra conectado.

Con el sistema conectado a la red se realizó una prueba en lazo abierto donde se relaciona la apertura de la válvula con la potencia activa generada, llevándola desde un 70% hasta un 0% (completamente cerrada) con el fin de observar el comportamiento de la potencia activa generada. Los datos registrados se muestran en la Figura 5.26, donde se puede ver que la relación potencia-apertura válvula no es una relación lineal.

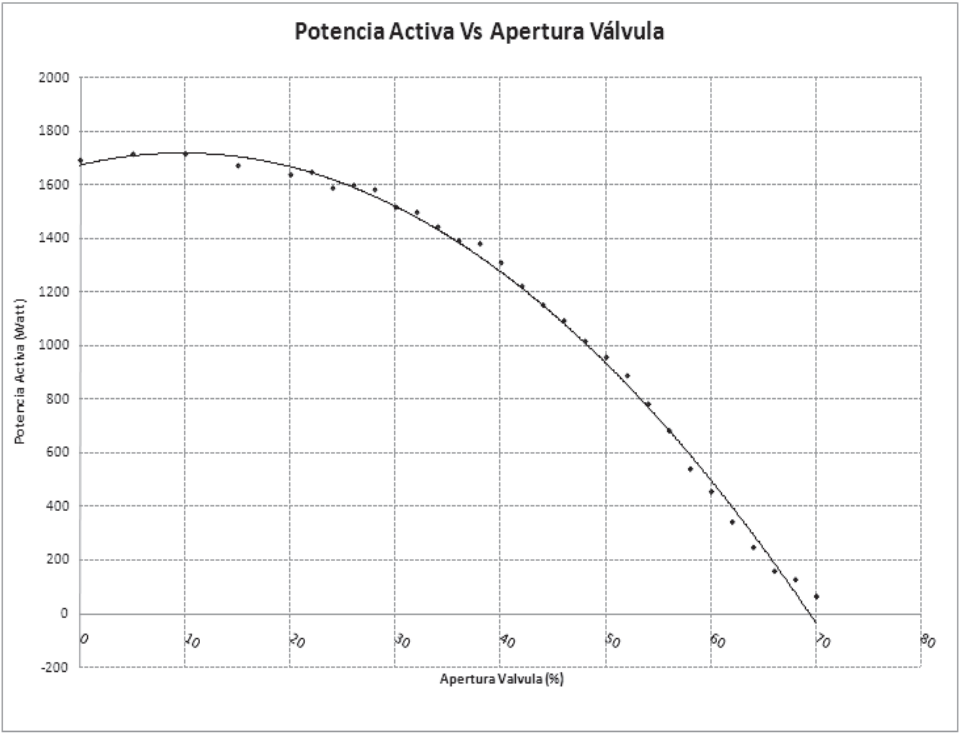

*Figura 5.26. Relación Potencia activa - Apertura de válvula* 

Debido a su comportamiento no-lineal las técnicas de control clásico no resultan apropiadas para ser implementadas en este sistema, por lo que fue necesario explorar alternativas de control moderno como es el control difuso (*Fuzzy control).*

*Controlador Fuzzy*: Al describir ciertos fenómenos solemos utilizar expresiones que nos dan una idea vaga o imprecisa de dicho fenómeno. La lógica *Fuzzy* nos permite modelar estas descripciones imprecisas. Cotidianamente se realizan actividades que requieren de cierto tipo de control, aun cuando no se cuente con elementos precisos de medición o se tenga conocimiento detallado de las ecuaciones matemáticas que modelen los procesos para realizar estas actividades; sin embargo, es posible realizar tareas que pueden resultar complejas gracias al conocimiento adquirido de la experiencia, el sentido común y mediante la aplicación de un conjunto de reglas definidas de la forma "si…entonces". Por ejemplo, al conducir un vehículo tenemos que "si la **velocidad** es **alta** y la **aceleración** es **pequeña** entonces el **frenado** debe ser **moderado**" donde la velocidad y la aceleración son variables de entrada, el frenado es una variable de salida y expresiones como *alta, pequeña, moderado* representan conjuntos difusos. El uso de estas sentencias, llamadas reglas de inferencia, son la base del control *Fuzzy* o difuso [23].

Existen básicamente dos tipos de sistemas de lógica difusa, son el sistema de lógica difusa Mamdani y el sistema de lógica difusa Takagi-Sugeno. En el sistema de lógica difusa Mamdani se cuenta con una base de reglas y un mecanismo de inferencia con los que se realiza una transformación desde los conjuntos difusos de entrada hacia los conjuntos difusos de salida, mientras que en el sistema difuso tipo Takagi-Sugeno la base de reglas y el mecanismo de inferencia tienen consecuentes de tipo numérico [44]. Por ejemplo, una regla de inferencia Mamdani con dos entradas y una salida puede describirse como sigue:

 $Si$   $x_i$  *es*  $M$ <sub>*1*</sub>  $AND$   $x_2$  *es*  $M$ <sub>2</sub>  $entonces$   $y_i$  *es*  $M$ <sub>3</sub>,

donde  $x_1$  y  $x_2$  son entradas,  $y_1$  es la salida y  $M_1$ ,  $M_2$  y  $M_3$  son conjuntos difusos.

Una regla de inferencia tipo Takagi-Sugeno se describe a continuación:

*Si*  $x_1$  *es*  $M_1$  *AND*  $x_2$  *es*  $M_2$  *entonces*  $y_1 = F(x_1, x_2)$ . Al igual que en la regla de inferencia Mandani  $x_1$  y  $x_2$  son entradas,  $y_1$  es

la salida y M<sub>1</sub>, M<sub>2</sub> son conjuntos difusos, pero la salida y<sub>1</sub> es un valor numérico determinado por una función F.

La expresión "*Si*  $x_1$  *es M<sub>1</sub></sub> AND*  $x_2$  *es M<sub>2</sub>*" es llamada antecedente y el resto de la expresión es llamada consecuente.

El controlador difuso es un controlador no lineal y existen diversos tipos en los que se definen estructuras que aproximan el comportamiento de controladores clásicos como el controlador proporcional, el controlador integral o el controlador derivativo.

Mencionamos algunos de estos esquemas:

- Controlador P difuso.
- Controlador PD difuso con acción incremental.
- Controlador PI difuso.
- Controlador PID difuso.
- **• Selección de las entradas y salidas.** Como primer paso se define la información del proceso que se tendrá en cuenta para tomar las decisiones. Para nuestro caso en particular asumimos como entradas al controlador *Fuzzy* la señal de error *e(t) = r(t) - y(t),*

y la derivada del error

$$
\frac{d}{dt}e(t).
$$

La salida del controlador es la variable manipulada y que para nuestro caso sólo contamos con la apertura de la válvula con la que variamos el flujo de agua inyectado a la turbina. Como entrada de referencia tenemos entonces la potencia que se desea generar  $P_{ref}$ .

La Figura 5.27 muestra el esquema del sistema de control *Fuzzy* una vez determinadas las entradas y salidas del sistema lógico difuso.

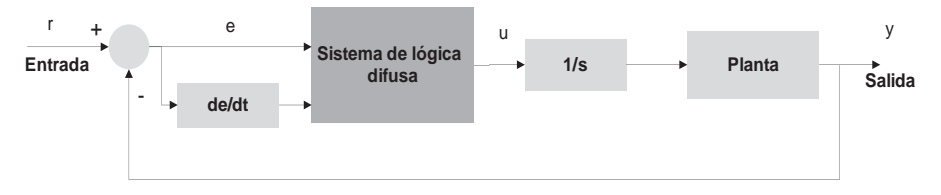

*Figura 5.27 Sistema de control Fuzzy para la potencia de salida*

**• Descripciones lingüísticas, base de reglas.** El control *Fuzzy* busca automatizar la forma como una persona realiza una tarea de control, donde la persona a través de su experiencia cuenta con un lenguaje natural para describir la mejor forma de realizar dicho control. En su lenguaje natural (español, inglés, etc.) la persona utiliza descripciones lingüísticas las cuales pueden ser divididas en varias partes, por ejemplo las "variables lingüísticas" que identifican las entradas y salidas del sistema lógico difuso. Para nuestro sistema el "error", "cambio en el error" y la "válvula" son variables lingüísticas e identifican a  $e(t)$ ,  $de(t)/dt$  y a  $u(t)$ , respectivamente.

La forma como cambian estas variables se describe por medio de "valores lingüísticos". Suponemos que para el control de potencia las variables "error" y "cambio en el error" toman los valores: "Muy Negativo", "Negativo", "Cero", "Positivo" y "Muy Positivo", mientras que la variable "válvula" toma los valores lingüísticos: "Abrir Mucho", "Abrir", "Quieta", "Cerrar" y "Cerrar Mucho". Para no hacer muy extensas las descripciones es posible utilizar abreviaturas como se muestra en la Tabla 5.1.

| Variable lingüística          | Valor lingüístico | <b>Abreviatura</b>  |  |
|-------------------------------|-------------------|---------------------|--|
| "error"; "cambio en el error" | "Muy Negativo"    | " $MN$ "            |  |
|                               | "Negativo"        | $\sqrt{\mathbf{N}}$ |  |
|                               | "Cero"            | T                   |  |
|                               | "Positivo"        | ``P"                |  |
|                               | "Muy Positivo"    | " $MP$ "            |  |
| "válvula"                     | "Abrir Mucho"     | " $AM$ "            |  |
|                               | "Abrir"           | ``A"                |  |
|                               | "Quieta"          | " $Q$ "             |  |
|                               | "Cerrar"          | C                   |  |
|                               | "Cerrar Mucho"    | "CM"                |  |

*Tabla 5.1 Descripciones lingüísticas*

Lo siguiente es elaborar un conjunto de reglas que encierran todo el conocimiento de cómo controlar la planta. Como se explicó anteriormente, cada regla está compuesta de un antecedente y un consecuente y tienen la forma "Si… Entonces". En el caso de controlar la potencia generada a partir de la posición de la válvula reguladora de caudal tenemos por ejemplo la siguiente expresión para una situación particular:

**Si** el "error" es "Muy Positivo" y el "cambio en el error" es "Muy Positivo" **Entonces** la "válvula" se debe "Cerrar Mucho".

En forma abreviada:

**Si** el "error" es "MP" y el "cambio en el error" es "MP" **Entonces** la "válvula" se debe "CM".

Esta expresión describe la situación en la que la potencia de salida está muy por debajo de la potencia de referencia y se aleja cada vez más de ella. Así como esta expresión llegamos a tener un total de 25 reglas (5 conjuntos por cada variable de entrada:  $5^2 = 25$  posibles combinaciones) que conforman entonces la base de reglas del sistema difuso y se resumen en la Tabla 5.2.

| <b>Reglas</b> |           | Derivada del error |               |               |               |           |  |
|---------------|-----------|--------------------|---------------|---------------|---------------|-----------|--|
|               |           | <b>MN</b>          | N             | Z             | P             | <b>MP</b> |  |
| Error         | <b>MN</b> | AM                 | AM            | AM            | AM            | AM        |  |
|               | N         | AM                 | AM            | A             | A             | А         |  |
|               | Z         | AM                 | A             | Q             | $\mathsf{C}$  | CM        |  |
|               | P         | $\mathcal{C}$      | $\mathcal{C}$ | $\mathcal{C}$ | $\mathcal{C}$ | CM        |  |
|               | <b>MP</b> | $\mathsf{C}$       | $\mathcal{C}$ | $\mathcal{C}$ | <b>CM</b>     | CМ        |  |

*Tabla 5.2 Base de reglas Fuzzy*

A los diferentes valores lingüísticos asociados a una función de pertenencia se les denomina *conjuntos difusos,* cuyos valores numéricos comprenden determinados rangos que se encuentran dentro del rango en el que puede cambiar la variable lingüística al que se le llama *universo de discurso*.

**• Cuantificación** *Fuzzy* **del conocimiento (funciones de pertenencia).** La cuantificación de los valores lingüísticos se determina por medio de funciones de pertenencia. Las funciones de pertenencia utilizadas son del tipo triangular como la mostrada en la Figura 5.28 y son gráficas que relacionan la probabilidad de que una variable lingüística sea "Negativo", "Muy Negativo", "Positivo", etc.

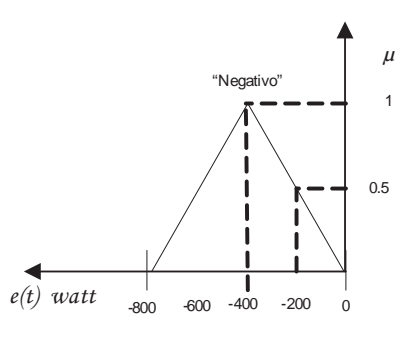

*Figura 5.28 Función de pertenencia triangular para "Negativo"*

Vemos que si el error tiene un valor de -400 indica que hay una absoluta certeza de que el valor  $e(t) = -400$  es "Negativo" ( $\mu$ (-400)=1), mientras que si el error toma un valor de -600 la certeza de que el valor  $e(t) = -200$  es "Negativo" se reduce a la mitad ( $\mu$ (-200)=0.5) La Figura 5.29 muestra las funciones de pertenencia para las entradas y la salida del sistema de control *Fuzzy*. El universo de discurso de cada una de las variables lingüísticas está definido en el rango [-1 1],

por lo tanto el esquema para el sistema de control difuso de la Figura 5.27 se modifica, agregándole las ganancias  $g_0$ ,  $g_1$  y h, tal como se muestra en la Figura 5.30; esto nos permite realizar un ajuste del controlador al escalar los universos de discurso.

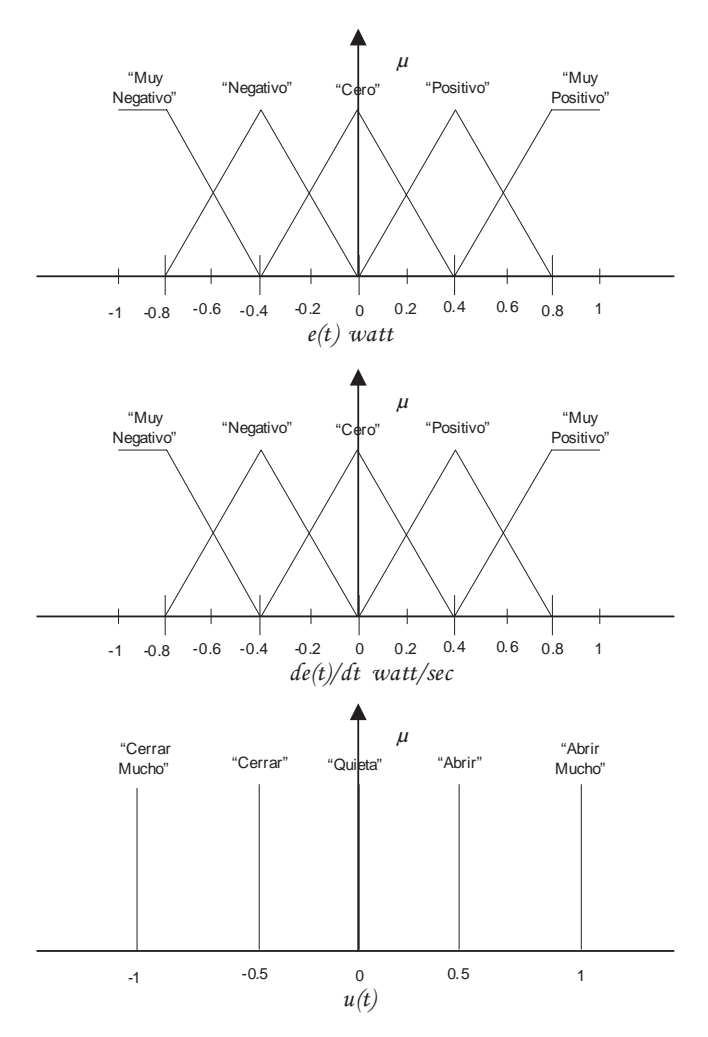

*Figura 5.29 Funciones de pertenencia para el controlador Fuzzy de potencia*

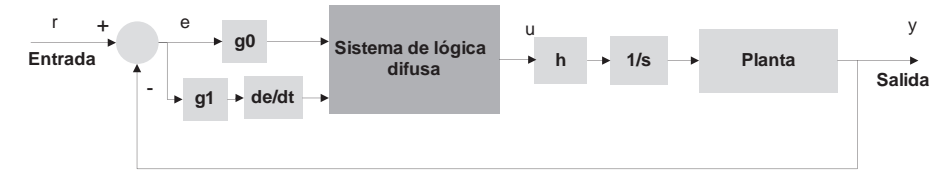

*Figura 5.30 Esquema de control Fuzzy escalando los universos de discurso*

**• Determinando qué reglas usar (cuantificación de la premisa, qué reglas están activas).** En un determinado instante del proceso, las

entradas e(t) y  $\frac{de(t)}{dt}$  toman valores que activan determinadas reglas.

Primeramente, el valor de las entradas en un instante es clasificado en alguno de los conjuntos difusos evaluando  $\mu_{\text{valores linpiistics}}(e(t))$  y

 $\mu_{\text{valores linguistics}}\left(\frac{de(t)}{dt}\right)$  por medio de las funciones de pertenencia.

Por ejemplo, para e(t) = 0.4 y  $\frac{de(t)}{dt}$  = 0.6, tenemos:

 $\mu_{\text{positive}}(0.4) = 1$ y $\mu_{Muv-positivo}(0.6) = 0.5$ 

Se tiene, entonces, que el antecedente… Si el "error" es "Positivo" y el "Cambio en el error" es "Muy Positivo"… que corresponde a esta situación, se puede cuantificar usando dos métodos: el mínimo o el producto así:

Mínimo  $\mu_{\text{antecedente}} = \text{Min}\left\{\mu_{\text{Positive}}(e(t)), \mu_{\text{Muv}}_{\text{Positive}}(de(t)/dt)\right\}$ 

Producto  $\mu_{antecedente} = \mu_{Positive}(e(t) \cdot \mu_{Muv-Positive}(de(t)/dt)$ .

Si al comparar todas las reglas con los valores que se tienen a la entrada del sistema lógico difuso y existiesen reglas cuya probabilidad del antecedente fuese mayor que cero, es decir:

 $\mu_{\text{antecedente}}(e(t), de(t)/dt) > 0,$ 

entonces se dice que dichas reglas son activas y serían usadas para tomar las decisiones en el controlador *Fuzzy*.

Siguiendo con el ejemplo donde  $e(t) = 0.4$  y  $\frac{de(t)}{dt} = 0.6$  los términos que aplican para estos valores son: "El error es Positivo", "El cambio en el error es positivo" y "El cambio en el error es muy positivo", como se muestra en la Figura 5.31; por lo tanto, las reglas que están activas dada esta situación son:

**Si** el "error" es "Positivo" y el "cambio del error" es "Positivo" **Entonces** la "válvula" se debe "Cerrar". **Si** el "error" es "Positivo" y el "cambio del error" es "Muy Positivo" **Entonces** la "válvula" se debe "Cerrar Mucho".

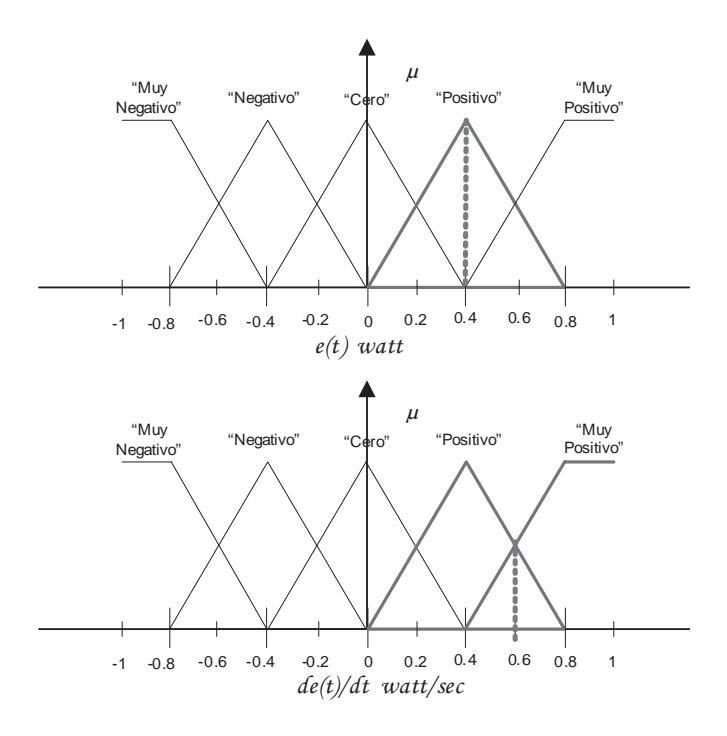

*Figura 5.31. Ejemplo reglas activas en el sistema lógico difuso*

**• Inferencia (convirtiendo decisiones en acciones).** Cada regla que se activa en el controlador *Fuzzy* recomienda tomar una acción sobre la válvula como por ejemplo cerrar, cerrar mucho, abrir, etc. Cada una de las recomendaciones hechas por las reglas que son activas se combinan para determinar la señal que se debe aplicar a la válvula reguladora de caudal. El tipo de inferencia utilizado es del tipo Sugeno y el valor de la señal aplicada a la válvula puede calcularse mediante la fórmula:

$$
y = \frac{\sum_{i=1}^{R} Y_i \cdot \mu_i}{\sum_{i=1}^{R} \mu_i},
$$

donde  $\mu_i$  es el valor de la probabilidad de la premisa o antecedente de cada regla activa obtenida por el método del producto y *yi* corresponde a un valor constante que se relaciona con cada uno de los valores lingüísticos de la salida, como se nota en la Figura 5.29.

**• Implementación del controlador** *Fuzzy* **en el SNAP PAC R1.** A continuación se explican los pasos realizados en la implementación del controlador *Fuzzy* utilizando los bloques de OptoScripts con los que cuenta la herramienta PAC Control.

Se tienen en cuenta las siguientes definiciones:

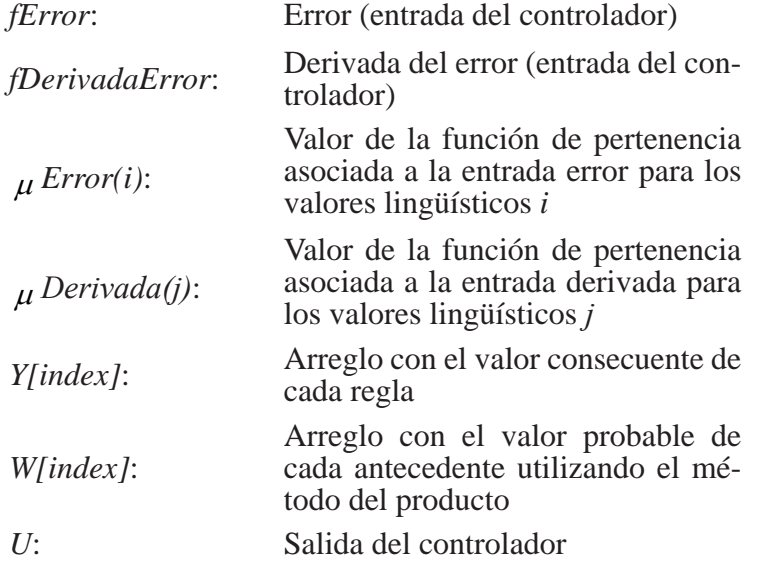

- Calcular el valor de las entradas *fError* y *fDerivadaError*
- Calcular el valor  $\mu$  *Error(i)* y  $\mu$  *Derivada(j)* para *i* y *j*, dado un valor para las entradas del controlador *fError* y *fDerivadaError*.
- Para  $i = 0$  hasta  $i = 4$ ; Para  $j = 0$  hasta  $j = 4$  calcular  $W$ [index] =  $\mu$  *Error(i)*\*  $\mu$  *Derivada(i) V[index] = W[index]\*Y[index],* donde index =  $0, 1, \ldots, 24$ .
- Calcular *NUM = SUM(V[index])* y *DEN = SUM(W[index]).*
- Hallar la salida del controlador  $U = \frac{NUM}{DEN}$ .

La Figura 5.32 muestra el diagrama del controlador *Fuzzy* desarrollado como una subrutina donde se halla el código OptoScript que permite realizar los pasos mencionados anteriormente. El llamado a la subrutina del controlador *Fuzzy* se hace desde el diagrama *Secuencia\_Operación* por medio de la función *Call* (llamado de subrutina).

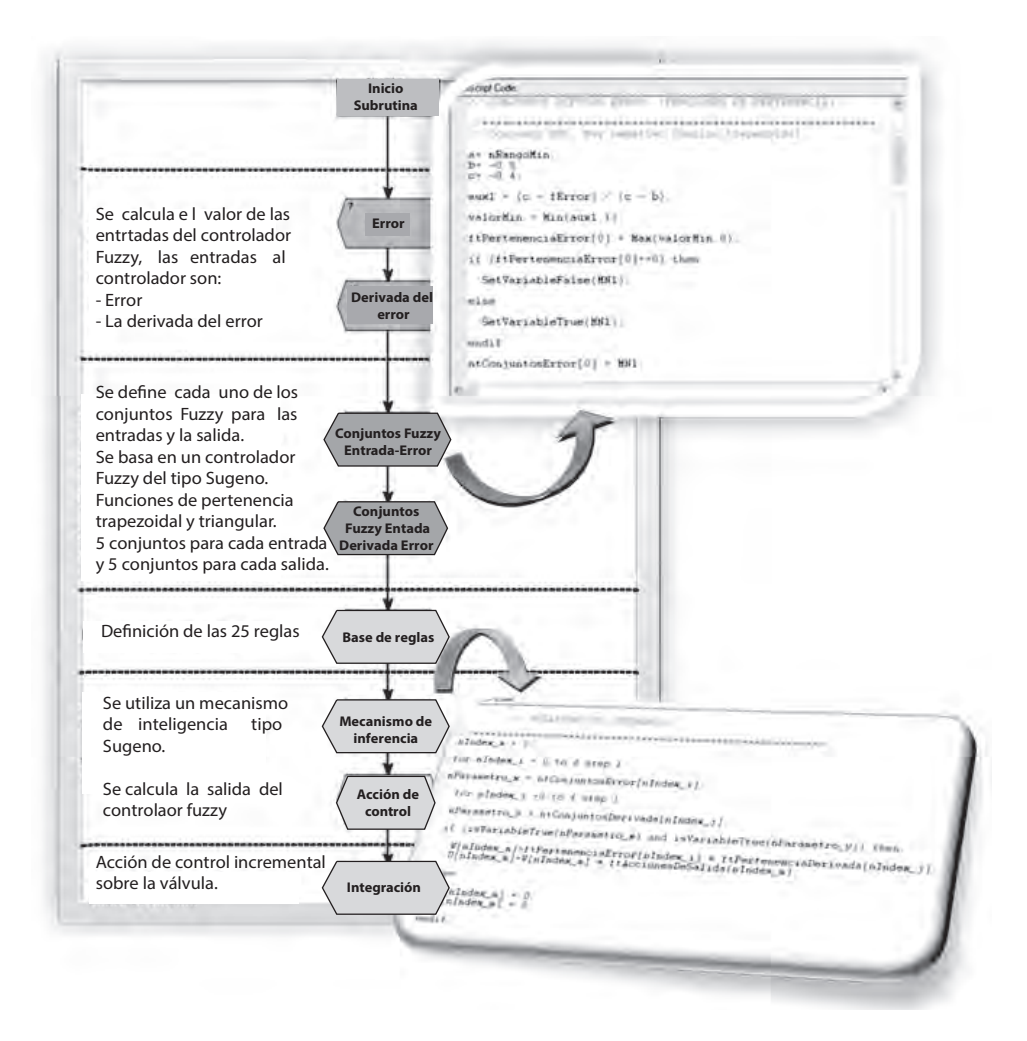

*Figura 5.32 Subrutina controlador Fuzzy*

**Pruebas y resultados**. Al implementar la subrutina desarrollada para la realización del control de la potencia activa por medio del controlador difuso e iniciar el SGEH en el modo de operación automático, fijando la potencia de salida inicialmente en 1 KW y luego aplicar cambios en el valor de la referencia, se obtiene la respuesta mostrada en la Figura 5.33.

En la Figura 5.34 se aprecia una sección de la respuesta donde se puede observar en más detalle la respuesta de la potencia ante un cambio en la referencia de 0.8 KW hasta 1.5 KW, presentando un tiempo de estabilización de 25 segundos, utilizando el criterio del 2%. Se puede observar fluctuaciones en la señal de salida, las cuales varían dentro del rango del 2% del valor final deseado.

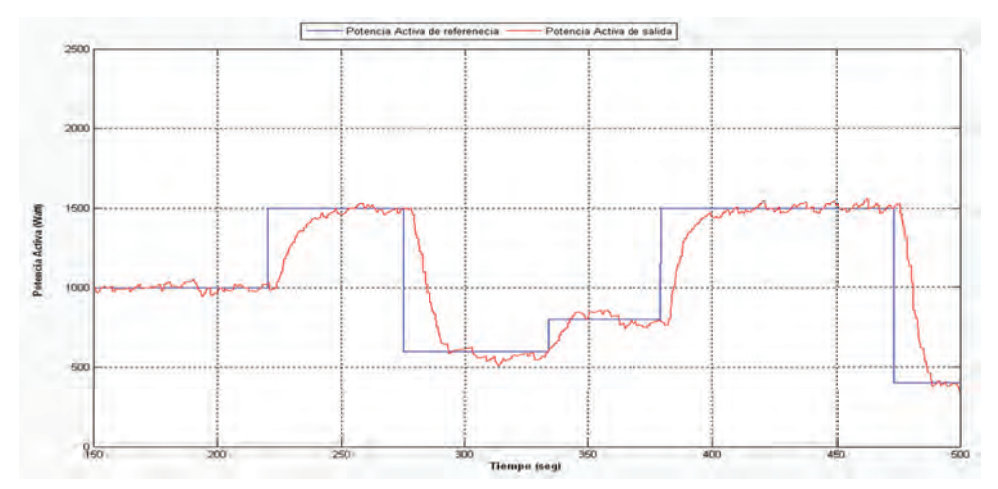

*Figura 5.33 Respuesta de la potencia de salida utilizando controlador Fuzzy*

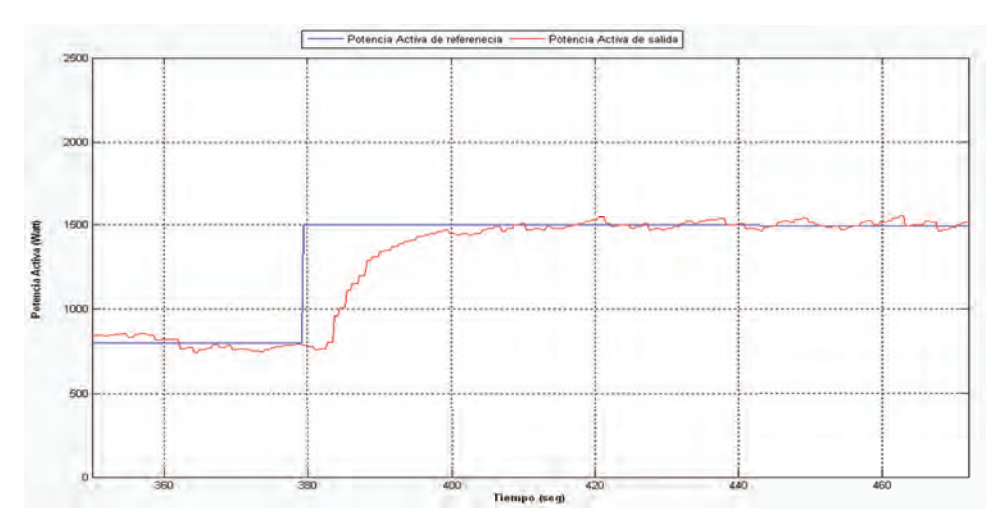

*Figura 5.34 Respuesta al escalón de potencia de salida utilizando control Fuzzy*

### **Operación del sistema SGEH**

Por medio de la interfaz del operador que ha sido desarrollada se realizaron las pruebas para verificar la ejecución de la secuencia de control del SGEH en cada una de sus etapas de funcionamiento.

**Pruebas y resultados**. Siguiendo los pasos mostrados en la Figura 5.35 se realiza la puesta en marcha del SGEH en el modo de operación automático. La información del proceso que permite verificar el comportamiento de las variables durante la ejecución de la secuencia de control desde el momento del pre-arranque o chequeo de condiciones iniciales hasta llevar el sistema a generar potencia activa en la etapa de operación, se muestra en la Figura 5.36. Se observa por ejemplo el tiempo que le toma a la motobomba eliminar el aire en la tubería o tiempo de cebado, se resaltan en la gráfica los intervalos de tiempo donde operan cada uno de los controladores implementados, por ejemplo el tiempo enmarcado entre los 50 y 75 segundos que corresponden a la regulación de la velocidad para llevar la máquina asíncrona a las 1.780 rpm, momento en el cual se realiza la conexión a la red eléctrica. A partir de ese momento la velocidad permanece en un valor entre las 1.800 y 1.820 rpm. La Figura 5.36 también incluye la respuesta del controlador *Fuzzy* de potencia y se resaltan los intervalos de tiempo donde la máquina asíncrona opera como motor o como generador.

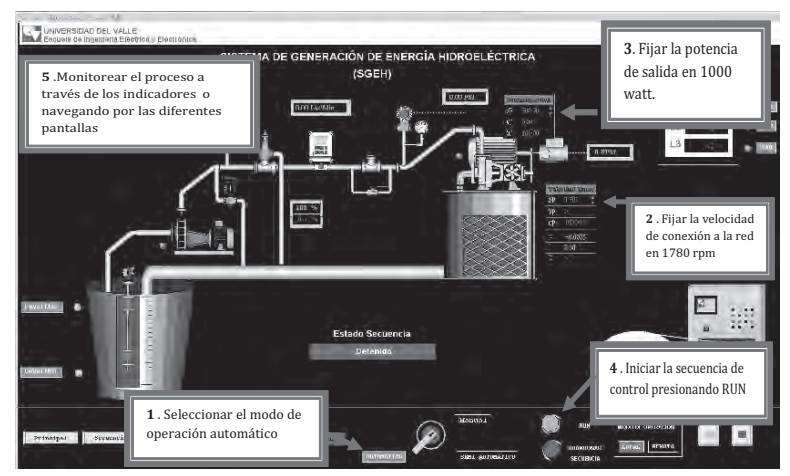

*Figura 5.35 Puesta en marcha del modo automático desde el panel principal y el panel de mando*

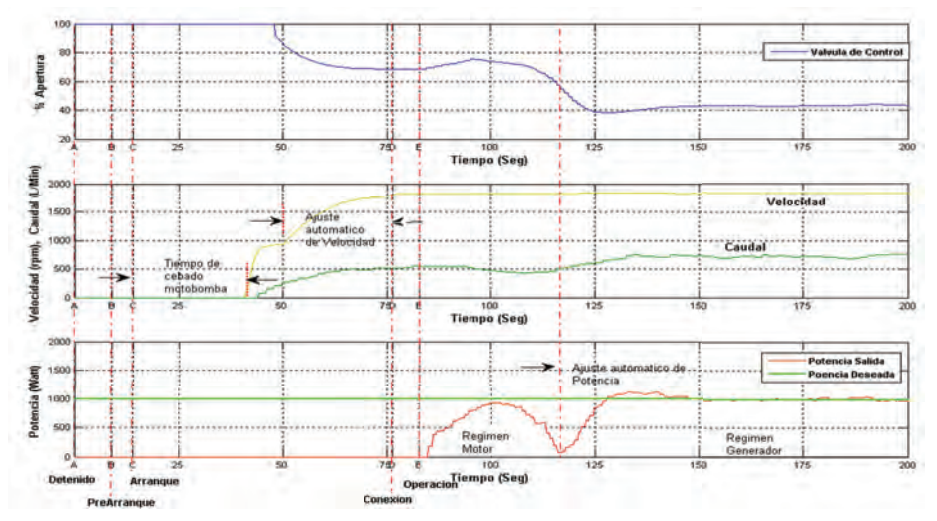

*Figura 5.36 Evolución en el tiempo de las variables del sistema involucradas en la secuencias de arranque conexión y operación de SGEH*